# Macclesfield Camera Club Internal Competition Short Form Instructions

## Submission process

The table below provides a reminder of the competition submission process, please use this as a checklist.

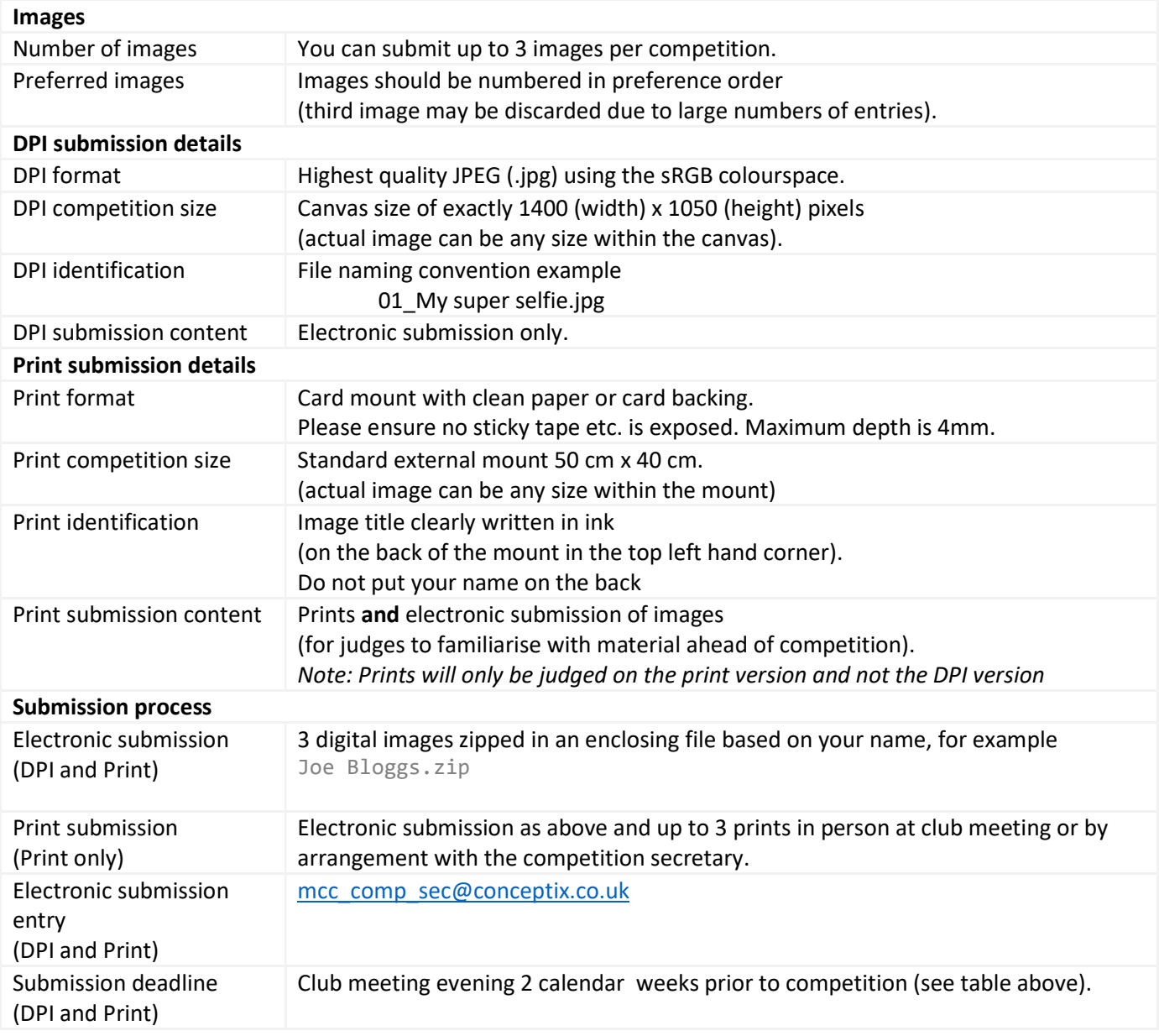

### File naming

This should have the format as shown in the examples below

01 Bluebells and buttercups.jpg 02\_The Great Wall of China.jpg

03\_Abstract landscape.jpg

The images should then be zipped up into a file with your name as the file name, for example.

#### Joe Bloggs.zip

#### Creating a zip file (Windows)

Create a folder for the images using your name and place the images in it, for example

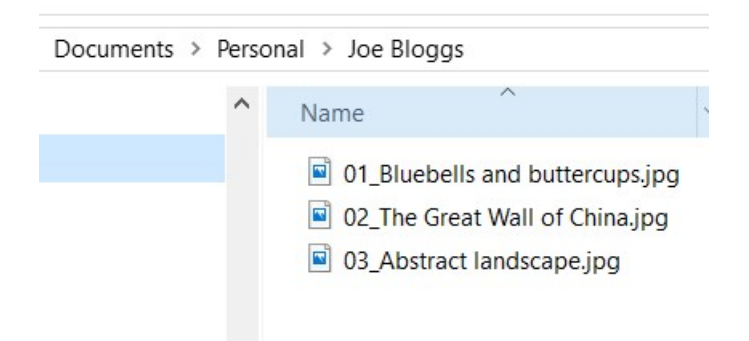

Right-click on the folder name, and select "Send to -> Compressed (zipped) folder"

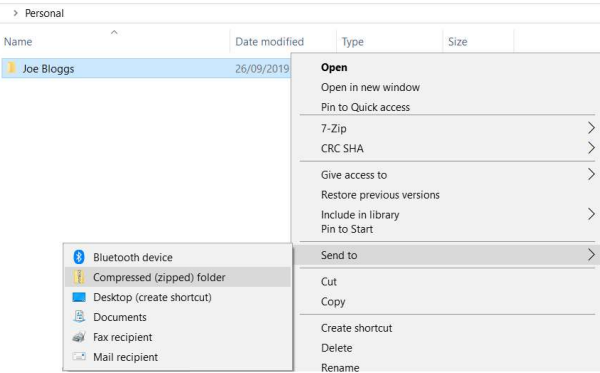

This will create the zip file to send to mcc\_comp\_sec@conceptix.co.uk.

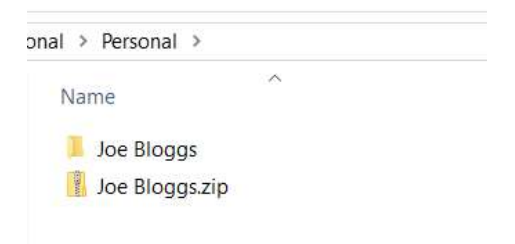

#### Resources

If the information above is not familiar, please read the relevant information in the resources below.

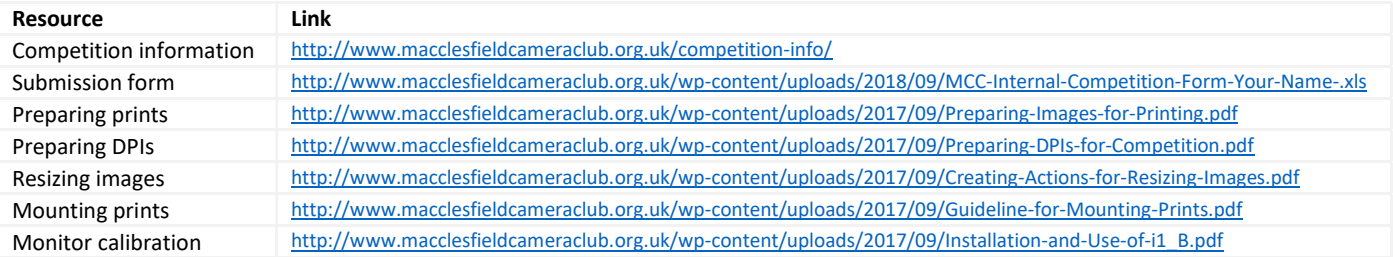